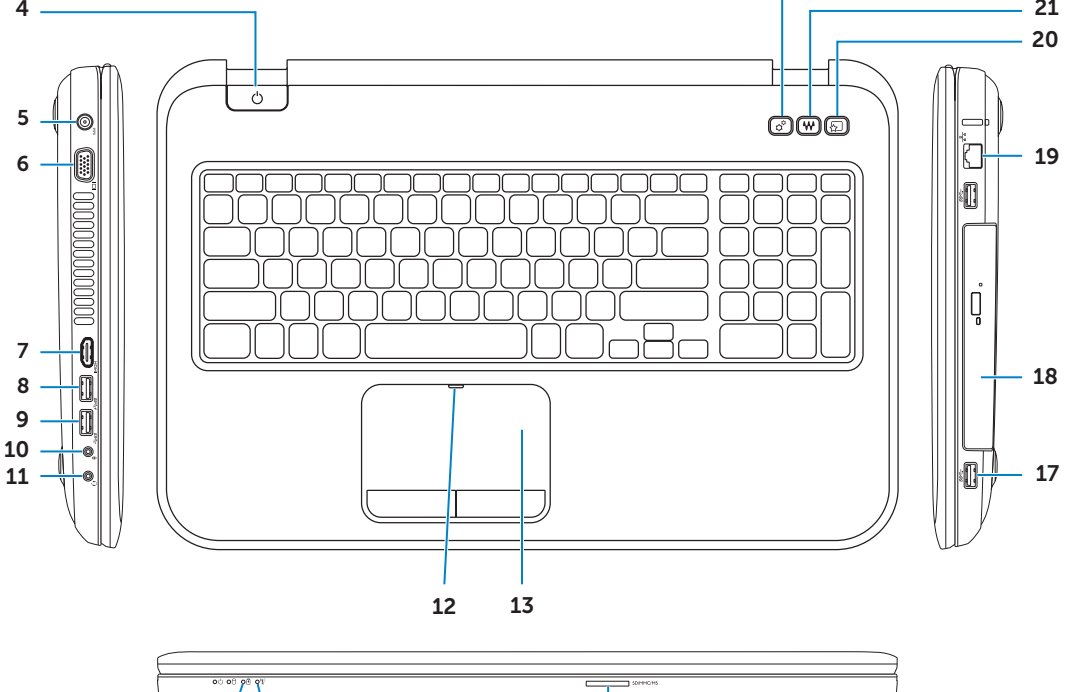

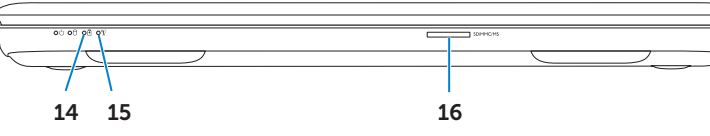

### Información para la NOM o Norma Oficial Mexicana (Solo para México)

La siguiente información afecta a los dispositivos descritos en este documento de acuerdo a los requisitos de la Normativa Oficial Mexicana (NOM):

Importador: Dell México S.A. de C.V.

Paseo de la Reforma 2620 – Piso 11°

Col. Lomas Altas 11950 México, D.F.

Número de modelo normativo: P15E

Tensión de entrada: 100 V CA–240 V CA

Intensidad de entrada (máxima): 1,50 A/1,60 A/1,70 A/ 2,30 A/2,50 A

Frecuencia de entrada: 50 Hz–60 Hz Intensidad de salida: 3,34A/4,62A/6,70A Tensión de salida: 19,5 V CC

Pentru a contacta reprezentanții Dell pentru probleme legate de vânzări, asistenţă tehnică sau relaţii cu clienţii, accesaţi **dell.com/ContactDell**

### Contacting Dell

To contact Dell for sales, technical support, or customer service issues, go to dell.com/ContactDell

### **Επικοινωνία με την Dell**

Αν θέλετε να επικοινωνήσετε με την Dell για θέματα πωλήσεων, τεχνικής υποστήριξης ή εξυπηρέτησης πελατών, επισκεφτείτε την ιστοσελίδα **dell.com/ContactDell**

### Contactar a Dell

Para entrar em contacto com a Dell relativamente a assuntos de vendas, suporte técnico ou serviço de apoio ao cliente, aceda a dell.com/ContactDell

### **Cum se poate contacta Dell**

Dell™, o logótipo DELL e Inspiron™ são marcas comerciais da Dell Inc.<br>Windows® é uma marca comercial ou uma marca comercial registada da Microsoft Corporation nos Estados Unidos e/ou noutros países.

### **Vzpostavljanje stika z družbo Dell**

Če želite vzpostaviti stik z družbo Dell za prodajo, tehnično podporo ali podporo uporabnikom, obiščite **dell.com/ContactDell**

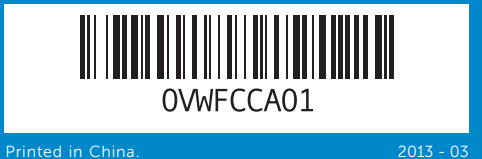

### © 2012–2013 Dell Inc.

Dell™, logotip DELL in Inspiron™ so blagovne znamke družbe Dell Inc. Windows ® je blagovna znamka ali registrirana blagovna znamka družbe Microsoft Corporation v Združenih državah Amerike in/ali drugih državah.

Dell ™, the DELL logo, and Inspiron ™ are trademarks of Dell Inc. Windows ® is either a trademark or registered trademark of Microsoft Corporation in the United States and/or other countries.

Regulatory model: P15E | Type: P15E001 Computer model: Inspiron 5720/7720

### © 2012–2013 **Dell Inc.**

Η ονομασία Dell ™, το λογότυπο DELL και η ονομασία Inspiron ™ είναι εμπορικά σήματα της Dell Inc. Η ονομασία Windows ® είναι ή εμπορικό σήμα ή σήμα κατατεθέν της Microsoft Corporation στις ΗΠΑ και/ή άλλες χώρες.

Μοντέλο σύμφωνα με τις κανονιστικές διατάξεις: P15E | Τύπος: P15E001

Μοντέλο υπολογιστή: Inspiron 5720/7720

### © 2012–2013 Dell Inc.

Modelo regulamentar: P15E | Tipo: P15E001 Modelo do computador: Inspiron 5720/7720

© 2012–2013 **Dell Inc.**

Dell™, sigla DELL și Inspiron™ sunt mărci comerciale ale Dell Inc.<br>Windows® este marcă comercială sau marcă comercială înregistrată<br>a Microsoft Corporation în Statele Unite ale Americii și/sau în alte țări.

Model de reglementare: P15E | Tip: P15E001

Modelul computerului: Inspiron 5720/7720

### © 2012–2013 **Dell Inc.**

Regulativni model: P15E | Vrsta: P15E001 Model računalnika: Inspiron 5720/7720

## Computer Features

Χαρακτηριστικά υπολογιστή | Características do computador Caracteristicile computerului | Funkcije računalnika

# 1<br>2<br>3<br>4 ~─  $\cdot$   $\circ$   $\cdot$  $\Box$

# inspiron 17R

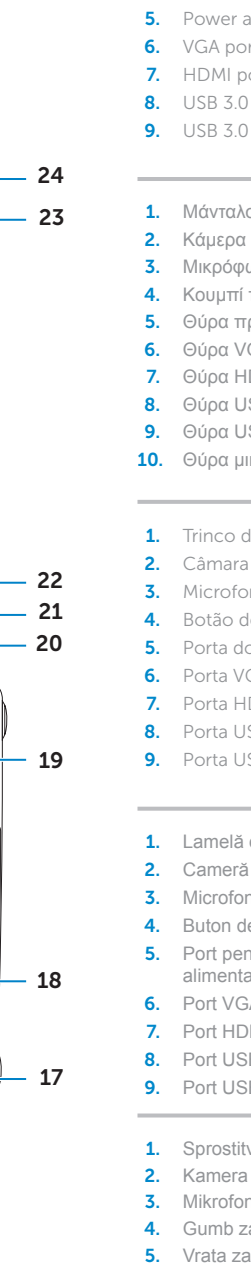

 $\overline{7}$ 

 $\overline{\mathbf{A}}$ 

 $1 -$ 

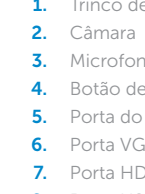

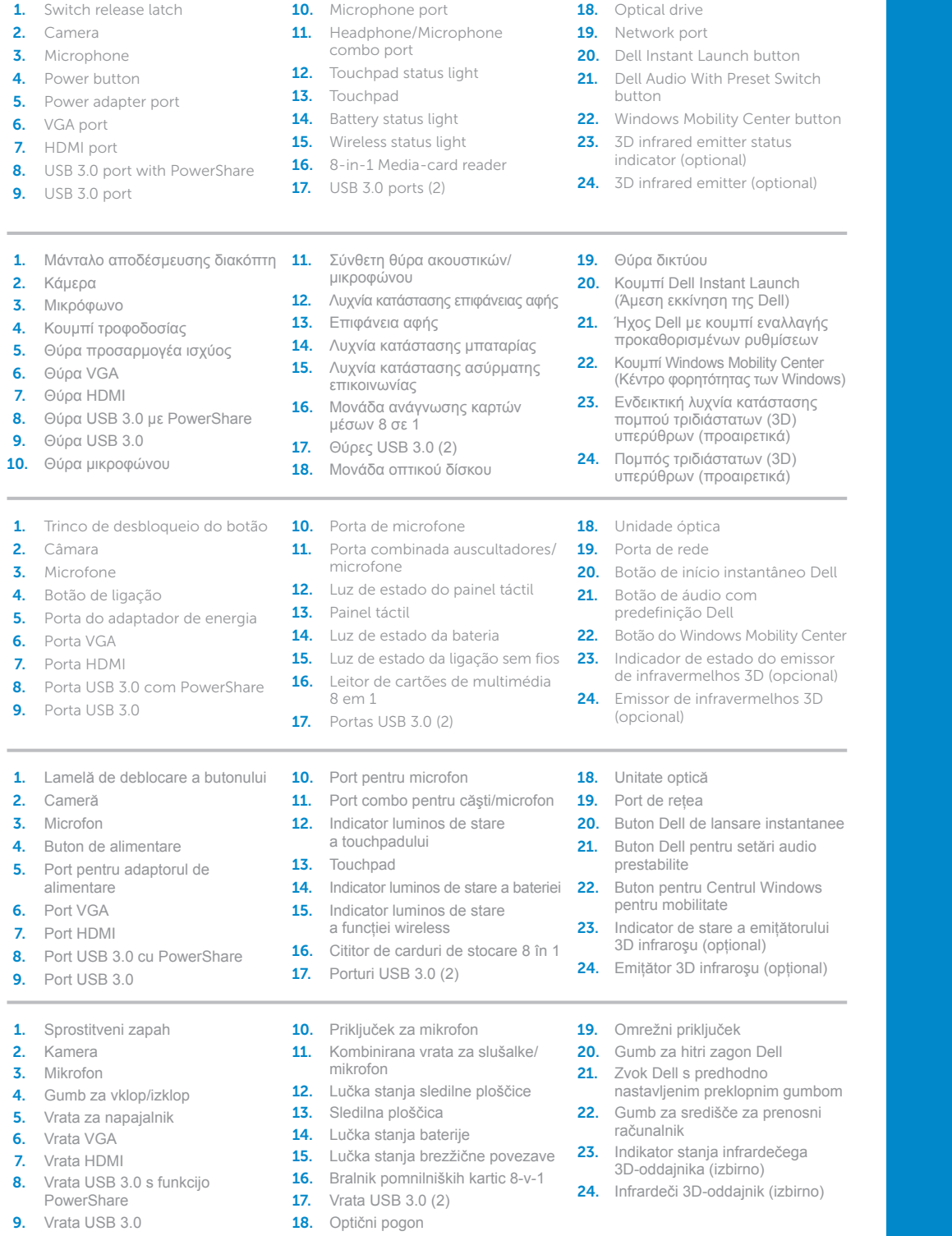

# Quick Start Guide

Οδηγός γρήγορης έναρξης | Guia de iniciação rápida Ghid de începere rapidă | Priročnik za hitri zagon

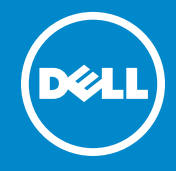

### More Information

For regulatory and safety best practices, see dell.com/regulatory\_compliance

### **Περισσότερες πληροφορίες**

Για τις άριστες πρακτικές σε θέματα κανονισμών και ασφάλειας, ανατρέξτε στην ιστοσελίδα **dell.com/regulatory\_compliance**

### Mais informações

Para obter informações sobre regulamentação e melhores práticas de segurança, consulte dell.com/regulatory\_compliance

### **Mai multe informaţii**

Pentru cele mai bune practici privind reglementările şi siguranţa, consultaţi **dell.com/regulatory\_compliance**

### **Več informacij**

Regulativne informacije in informacije o najboljših praksah poiščite na **dell.com/regulatory\_compliance**

### Service Tag

Ετικέτα εξυπηρέτησης Etiqueta de serviço

- Etichetă de service
- Servisna oznaka

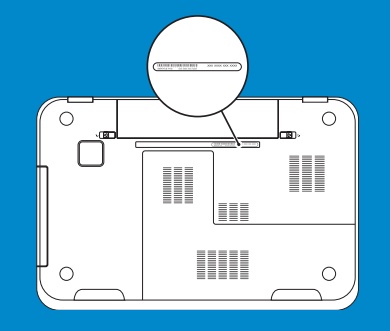

Ενεργοποιήστε την ασφάλεια | Activar segurança Activati securitatea | Omogočite varnostne funkcije

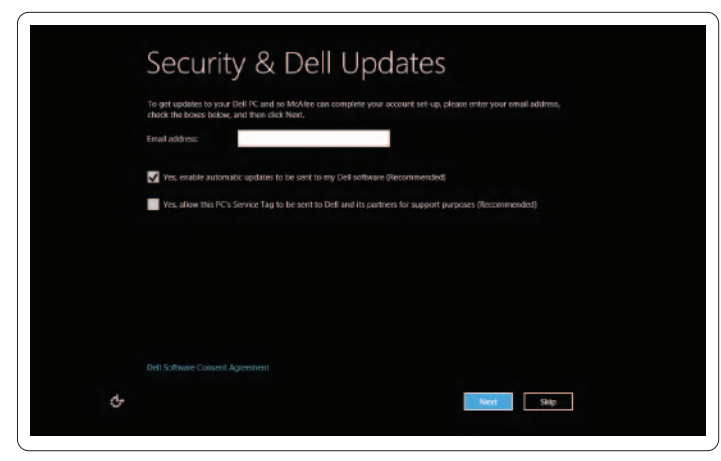

Διαρθρώστε την ασύρματη επικοινωνία (προαιρετικά) | Configurar sem fios (opcional) Configurați funcția wireless (opțional) | Konfigurirajte brezžično omrežje (izbirno)

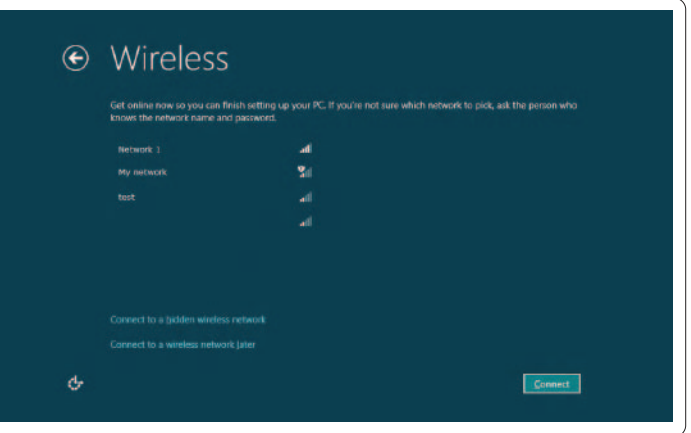

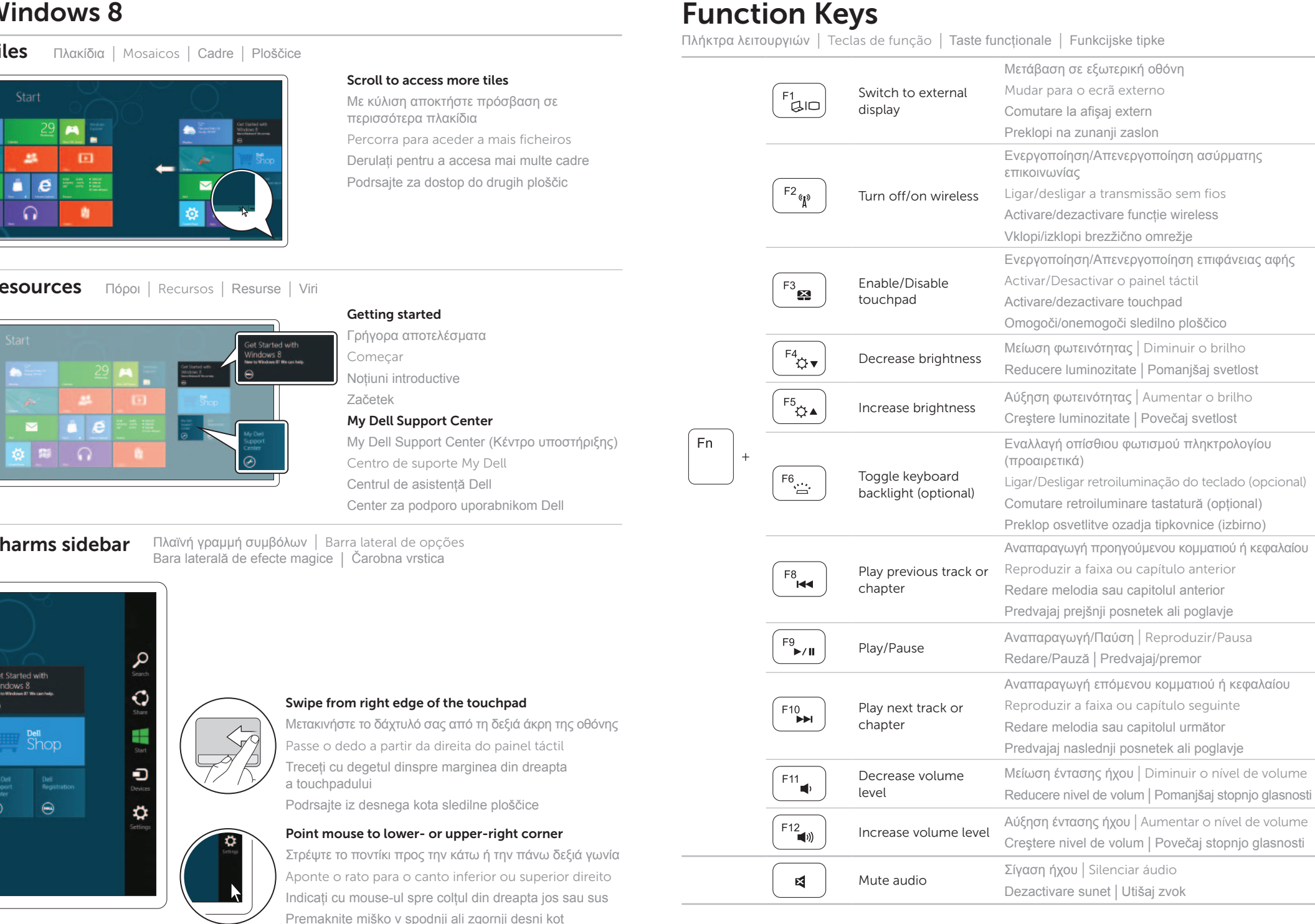

## 4 Complete Windows setup

Συνδέστε τον προσαρμογέα ισχύος | Ligar o adaptador de corrente Conectati adaptorul de alimentare | Priključite napajalni kabel

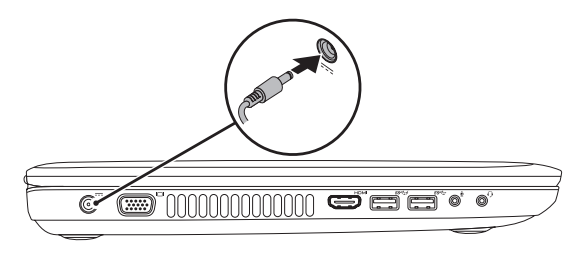

Ολοκληρώστε την εγκατάσταση των Windows | Concluir a configuração do Windows Finalizaţi instalarea sistemului de operare Windows | Dokončajte namestitev sistema Windows

Πιέστε το κουμπί τροφοδοσίας | Premir o botão de alimentação Apăsați pe butonul de alimentare | Pritisnite gumb za vklop/izklop

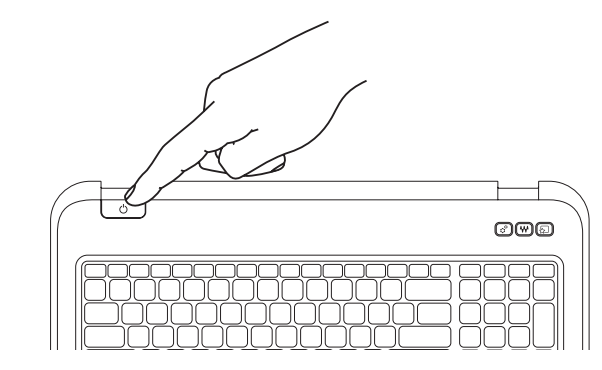

## Enable security

## Configure wireless (optional)

# Windows 8

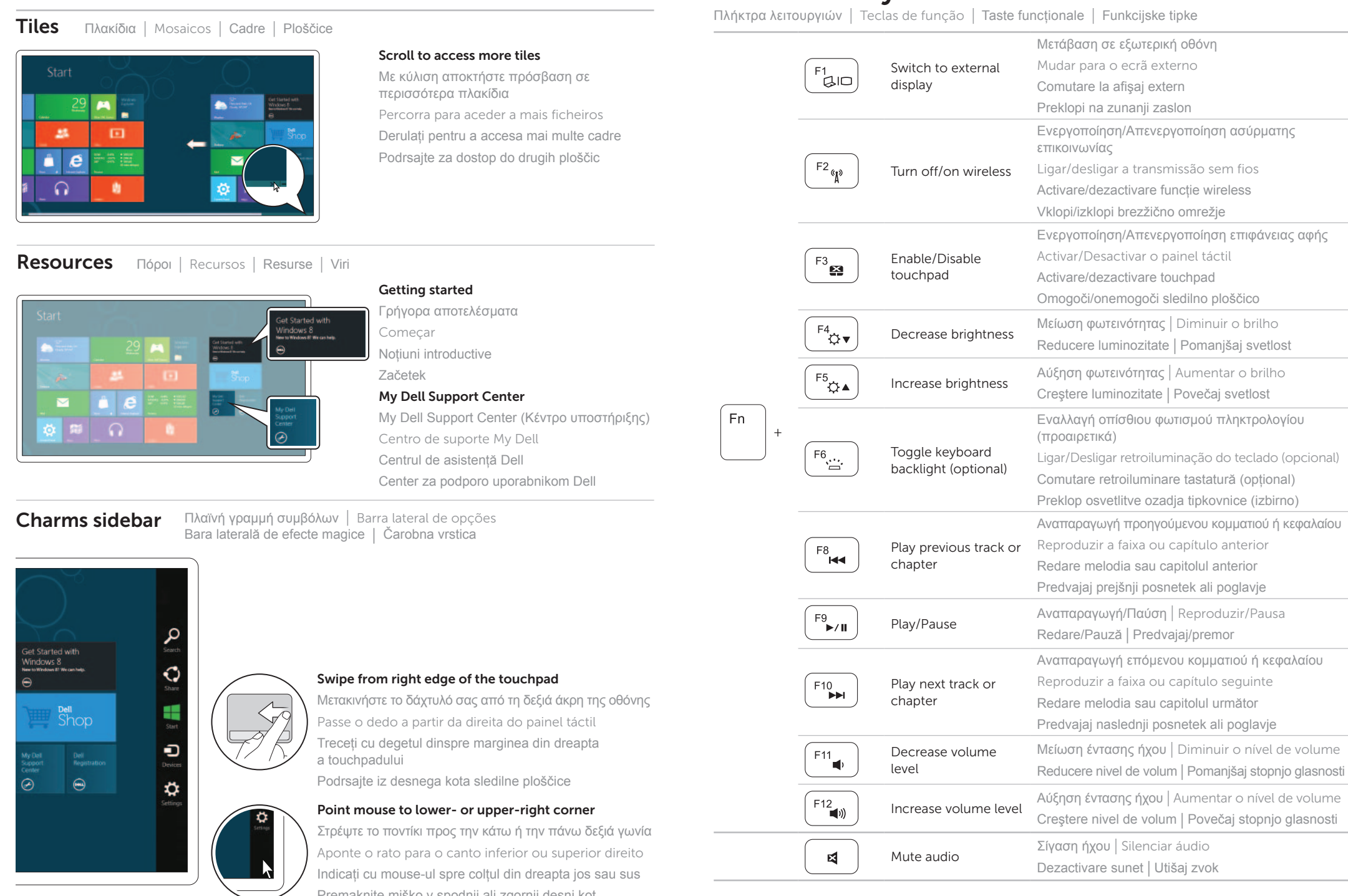

Συνδέστε το καλώδιο δικτύου (προαιρετικά) | Ligar o cabo de rede (opcional) Conectaţi cablul de reţea (opţional) | Priključite omrežni kabel (dodatna možnost)

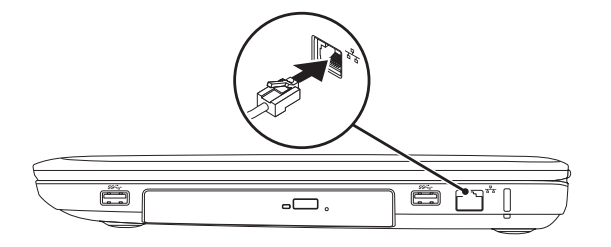

## 2 Connect the power adapter

## Connect the network cable (optional) 1

## 3 Press the power button